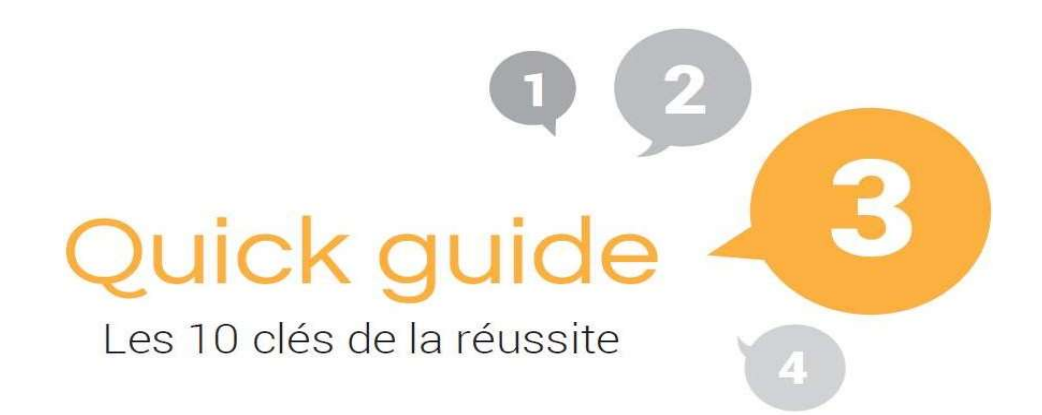

### Visualiser mon site

Adresse : https://www.news-formations.com/

Adresse technique : https://newsformationsco.s36.moncms.com/

### Gérer mon site :

Adresse : https://www.news-formations.com/passe

Adresse technique : https://newsformationsco.s36.moncms.com/passe

Identifiant : newsformationsco

Mot de passe : wjTo7p8hENBy4R

## Consulter les statistiques:

Identifiant : stat Mot de passe : Do8BcaeLMJx9Kz\*\$

### Consulter mes mails:

Adresse : contact@news-formations.com Mot de passe : Serveur POP (pour la réception de mail) mail.gandi.net / SSL 995 SMTP : mail.gandi.net / SSL 465 / Authentification oui Webmail: http://webmail.gandi.net Infos paramétrage boite mail : http://faq.jalis.fr

# Outils de Remplissage

## 1 - Créer son texte d'accueil et les laius

#### - Titre :

10 à 15 mots (Activité principale + Vos Principaux Secteurs Géographiques + Nom Société).

#### - Texte :

reprise de TOUS les termes du titre, 100 à 500 mots (historique, activités, spécialisation, secteurs d'intervention…). Présenter votre spécialisation, votre coeur de métier.

### 2 - Créer une annonce «en ligne»

### - Titre :

10 à 15 mots (Thématique + Secteur Géographique + Compléments de titre). - Texte :

Reprise de TOUS les termes du titre

100 à 500 mots (présentation, caractéristiques, spécificités, secteurs géographiques cibles)

Mise en gras de 4/5 mots ou expressions-clé

3 ou 4 liens hypertextes vers des pages du site

ATTENTION : NE PAS FAIRE de copier/coller depuis un autre site (même à vous) ou depuis un catalogue constructeur.

# 3 - Gestion des photos

### Utiliser vos photos personnelles, ou des photos dont vous avez les droits d'utilisation.

- Format : Jpeg, Jpg,

- Taille : 1600 X 1200px minimum, 2000 X 1500px maximum,

Logiciels pour le redimensionnement : VSO Image Resizer sur Pc, Resize ! sur Mac

Solution en ligne : https://www.iloveimg.com/fr

- Achat de photos : www.fotolia.fr , www.shutterstock.com

- Photos libres de droit : https://unsplash.com/ , www.pixabay.com

- Ne pas récupérer de photos sur internet sous peine d'amende

(700€/photo) = droit d'auteur ou de photos avec des personnes identifiables sans autorisation (papier signé) pour la publication sur un média.

Ajouter une légende pour chaque photo en décrivant la photo pour apparaître sur Google Images.

# Outils de Référencement

### 4 - Créer une annonce «en archive»

L'archivage d'annonces permet de ne pas vider votre site et capitaliser sur leur présence sur Google.

Autres façons d'utiliser les archives : questions/réponses, développer son référencement sur la géolocalisation, lancer de nouvelles prestations, produits ou zones géographiques.

## 5 - Le Jalis express

Expressions sur lesquelles vous souhaitez être plus visible sur Google.

- Format (10 à 15 mots) : 1 Racine, 2 Compléments de titre, 1 Secteur Géographique.

Créer 5 expressions par semaine, utiliser des manières différentes pour évoquer la même chose.

ex. : Achat appartement T4 à Marseille avec un double garage et terrasse en centre ville Devis pour pose de fenêtre pvc pas cher Toulon centre ville

# 6 – Remplir le Guide local

C'est un annuaire d'adresses (partenaires, contacts…). Vous rendez votre site visible quand les internautes vont chercher vos partenaires, contacts…

- Titre : remplir les trois lignes (10 à 15 mots sur le total des 3 lignes) Métier / Activité Secteur / Ville Nom / Société - Texte : reprise de TOUS les termes du titre,

Indiquer pour l'internaute le rapprochement entre votre activité et celle de votre lien utile

Indiquer les coordonnées du lien utile.

- URL : à remplir uniquement si le lien est réciproque (échange de liens).

- Familles de Liens Utiles à travailler : Activités : ………………………………….. Secteurs Géographiques : ………………………

Faire des échanges de liens avec d'autres sites pour améliorer la popularité de votre site. Possibilité de prendre contact avec d'autres clients de la communauté Jalis (voir http://guide.jalis.fr ).

# Utilisation du site

## 7 - La mise en place du référencement Jalis

### Eléments essentiels pour lancement du Référencement

- texte d'accueil et laius remplis
- 3 annonces par rubrique, ou 10 annonces en ligne ou en archives
- 5 expressions dans le Jalis Express
- 5 liens utiles

### 8 - Les mises à jour

Pour les moteurs de recherche, l'élément le plus important est la fraîcheur d'information. C'est pour cette raison qu'il est important de travailler son site le plus fréquemment possible en ajoutant de nouvelles informations.

#### Chaque semaine :

- mettre à jour le flash info,
- ajouter 1 annonce par rubrique,
- ajouter 1 archive par rubrique,
- ajouter 5 expressions dans le Jalis Express,
- Ajouter 5 liens utiles.

## 9 - Les statistiques

Vous pouvez consulter différentes informations dont les plus importantes sont :

- le nombre de visites,

- les pages consultées,

- l'origine des internautes (depuis moteur de recherche, autres sites, adresse directe…),

# 10 – Aller plus loin

- gestion de vos titres : les premiers mots sont plus importants que les derniers.

- mettre en gras les mots clés dans mes textes.

- faire des **paragraphes** dans mes textes pour aérer et rendre plus lisibles mes textes descriptifs.

- créer des liens hypertextes dans mes textes vers d'autres pages de mon site.

Vidéo Explicative : h ttp://faq.jalis.fr > Gestion de votre site > Contenu > Lien hypertexte

- publier et partager sur Facebook
- participer aux **formations** Jalis : http://formation.jalis.fr
- une question technique ? http://faq.jalis.fr
- restez informé des news d'Internet : http://blog.jalis.fr